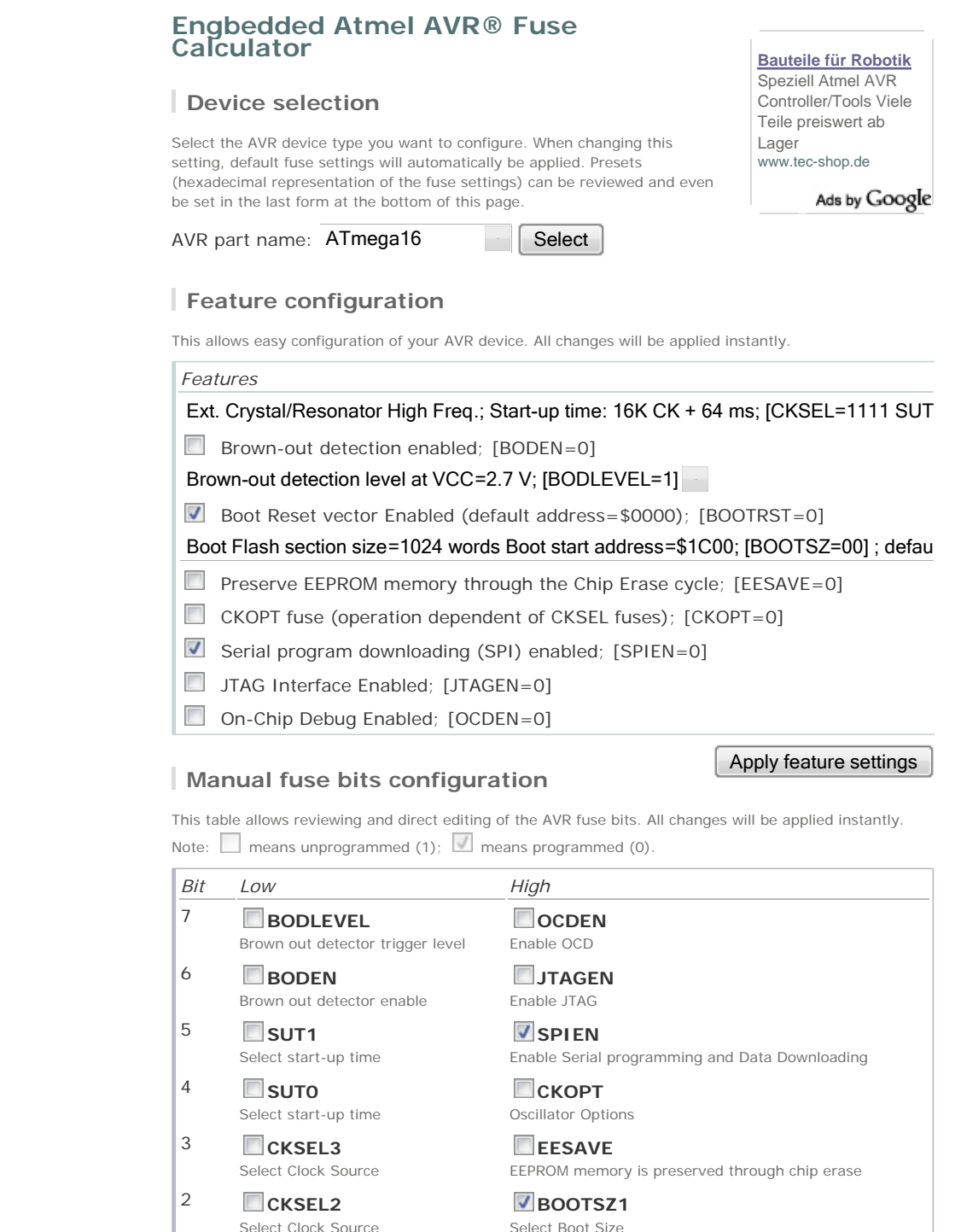

Select Boot Size **BOOTSZ0** Select Boot Size **V**BOOTRST Select Reset Vector

Apply manual fuse bit settings

## **Current settings**

1 **CKSEL1**

0 **CKSEL0**

Select Clock Source

Select Clock Source

These fields show the actual hexadecimal representation of the fuse settings from above. These are the values you have to program into your AVR device. Optionally, you may fill in the numerical values yourself to preset the configuration to these values. Changes in the value fields are applied instantly (taking away the focus)!

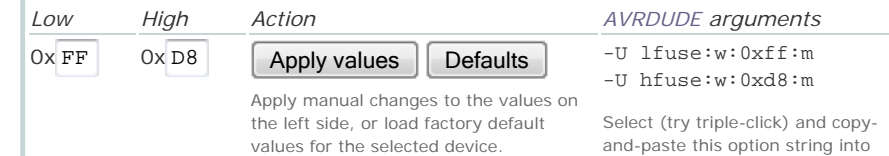